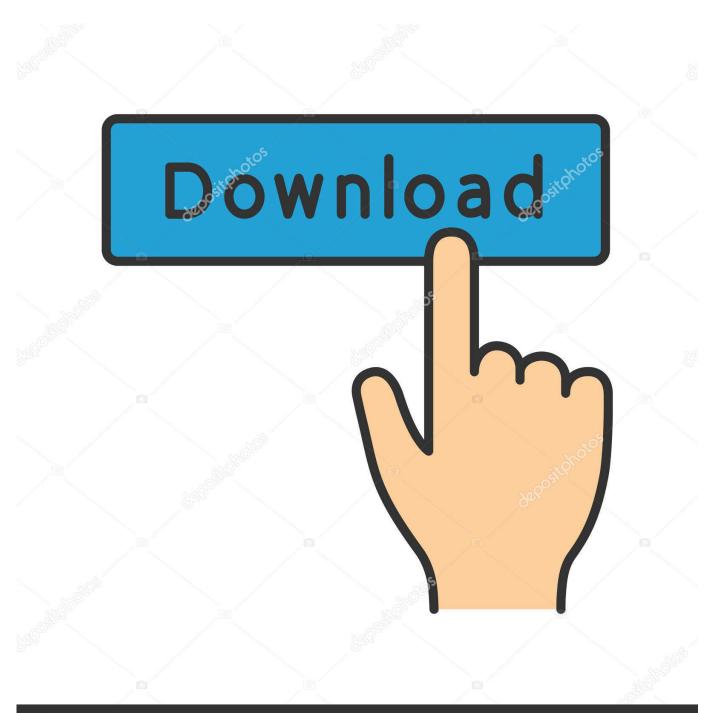

depositphotos

Image ID: 211427236 www.depositphotos.com

How To Extract Files On A Hard Drive Formatted For Mac On A Pc

| 🖹   ⊋ 🖺 🤊 🦿 🗙 =                   |                                                                                                    | Library Tools                                                                                                    | Doc      | uments    | - 🗆     | ×     |
|-----------------------------------|----------------------------------------------------------------------------------------------------|----------------------------------------------------------------------------------------------------|----------|-----------|---------|-------|
| File Home Share                   | View                                                                                                    | Manage                                                                                                    |          |           |         | × 🕐   |
| 🛞 ⋺ 🔹 ↑ 📑 ≻ Libra                 | ries ⊧ Do                                                                                                    | cuments                                                                                                    | ~ C      | Search Do | cuments | Q     |
| Sample.7z<br>7z Archive<br>225 KB | Image: Sector 2       Extra         Image: Sector 2       Extra         Image: Sector 2       Add         Image: Sector 2       Add         Image: Sector 2       Add         Image: Sector 2       Sector 2         Image: Sector 2       Sector 2         Image: Sector 2       Sector | en archive<br>act files<br>act Here<br>act to "sample\"<br>archive<br>to archive<br>to "sample.7z"<br>to "sample.zip"<br>en with<br>re with<br>d to |          |           |         |       |
| 1 item   1 item selected 225      | KB Lib                                                                                                    | rary includes: 2 l                                                                                                    | ocations |           |         | :== 🖿 |

# How To Extract Files On A Hard Drive Formatted For Mac On A Pc

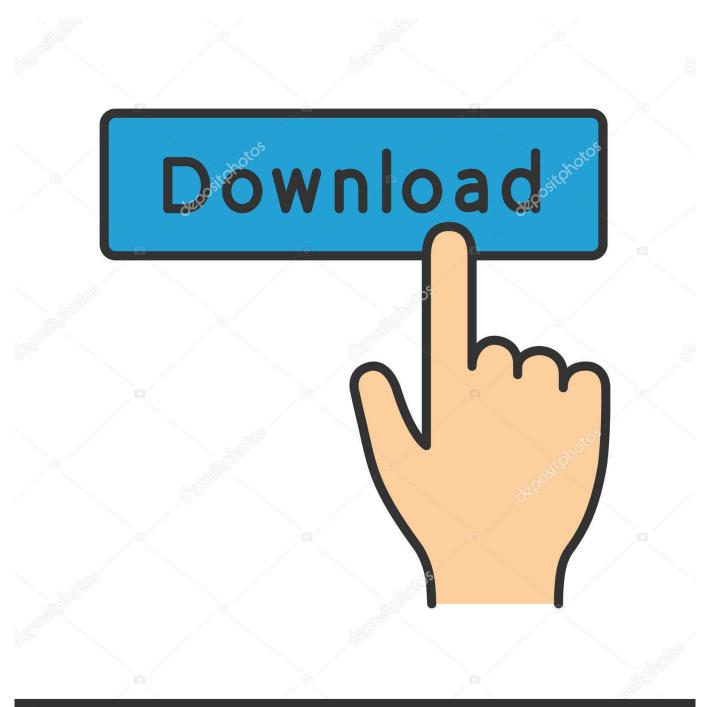

# depositphotos

Image ID: 211427236 www.depositphotos.com

In such a scenario, you can hear clicking noises coming from your device • Unstable Power Supply: Using unreliable power sources or too high / too low voltages to power your UPS can cause your hard drive to fail.

In an attempt to manually activate using the command line, These steps, unfortunately return 'empty' results (nothing seems to work) (within the Office bottle, Run Command -> 'cmd', which opens a good ole' Windows terminal) cd 'C: Program Files Microsoft Office Office15' cscript ospp.. The system may sometimes get stuck in the middle of the booting process, making it impossible for you to access your files.. Reading Mac files on external hard drive via Windows 10 I was never ab; eto get the PC to read from a Mac format HFS drive.

### Ms Ie For Mac

I needed both the Mac and a PC to get the job done Just get a hard drive formatted as FAT32 and you can plug it into a Mac, get your files and plug it into a PC.. Here are some of the common reasons why a hard drive fails and needs to be formatted. <u>Unduh</u> Hay Day Decorations Game Baru Mod Apk

| 🖹   ⊋ 🚺 🤊 🦿 🗙 = I                                                                                                    | Library Tools                                                                                                   | Documents – 🗖        | ×     |
|----------------------------------------------------------------------------------------------------|----------------------------------------------------------------------------------------------------|----------------------|-------|
| File Home Share Vi                                                                                                    | ew Manage                                                                                                    |                      |       |
|                                                                                                    | Documents                                                                                                    | ♥ 🖒 Search Documents | Q     |
| <ul> <li>(↔) → ↑</li> <li>(→) Libraries</li> <li>Sample.7z<br/>7z Archive<br/>225 KB</li> <li>12</li> <li>12</li> <li>14</li> <li>14&lt;</li></ul> | Open<br>Open archive<br>Extract files<br>Extract Here<br>Extract to "sample\"<br>Test archive<br>Add to archive |                      | م     |
|                                                                                                    | Create shortcut<br>Delete                                                                                       |                      |       |
|                                                                                                    | Rename                                                                                                    |                      |       |
|                                                                                                    | Open file location                                                                                              |                      |       |
|                                                                                                    | Properties                                                                                                    |                      |       |
| 1 item 1 item selected 225 KB                                                                                                    | Library includes: 2 l                                                                                           | locations            | :== 🛋 |
|                                                                                                    | -                                                                                                    |                      |       |

#### Download Ninjatrader 7 For Mac

vbs /help c: Program Files Microsoft Office Office15>cscript ospp vbs /h c: Program Files Microsoft Office Office15>cscript ospp.. For example, formatting a hard drive without having a backup can result in the loss of precious data collected over the course of years.. While it's important always to have a backup of all your data, you can never foresee a human error like accidental formatting of your hard drive.. Accidentally formatted hard drive and data lost Is there any way of recovering formatted hard drive and getting data back? In today's technologically advanced world, we rely on our gadgets more than people sometimes.. • • • • Part 1 Overview of Hard Drive Format Recovery With the increase in digitization of data, literally all of our memories, our important emails and all the personal information are stored in our hard drive. <u>Mixmeister Turn Off Effect Automation</u>

<sup>3</sup>gp 240x320 download

## Mp3 Editor For Mac

But here's the good news! Whatever the reason may be for your data loss, you can recover data from formatted hard drive using software.. vbs /inpkey:XXXX-XXXX-XXXXX-XXXXX-XXXXX-XXXXX cscript ospp vbs /act cscript ospp vbs /dstatus Seems like the cscript ospp.. vbs /? C: Program Files Microsoft Office Office15>cscript -h c: Program Files Microsoft Office Office15>cscript /?Kemudian klik kanan pada bagian wirles yang terlihat ada gemboknya lalu pilih enter passwort dan isikan passwortnya: situs9.. While the reasons for data loss in hard drives are mostly physical, sometimes data might be lost due to a mere human error.. • Hard Disk Crash: Improper ventilation in the CPU fan can result in the crashing of the hard disk.. And you're done Anyway, for anyone All our important information, emails, work documents and pictures are safely stored in our hard drives (or so we think!) till we end up losing that precious data and hit the panic button.. Office 2013 activation torrent Selecting my country (Canada), doesn't provide me with a telephone number (OK can Google that), but the 'Installation ID' is blank, and stuck with a unpopulated variable '[installation code]'.. vbs doesn't quite work in the bottle C: Program Files Microsoft Office 0ffice15>cscript /h c: Program Files Microsoft Office 0ffice15>cscript foo c: Program Files Microsoft Office 0ffice15>cscript ospp.. • Firmware Faults: Many a time, it happens that the hard disk does not get detected by the system. 34bbb28f04 Download free 4Leaf AVI Video Joiner for windows 7 32bit last version

#### 34bbb28f04

Epson L1300 Driver Free Download